# 沈阳航空航天大学毕业设计(本科) **LATEX** 模板

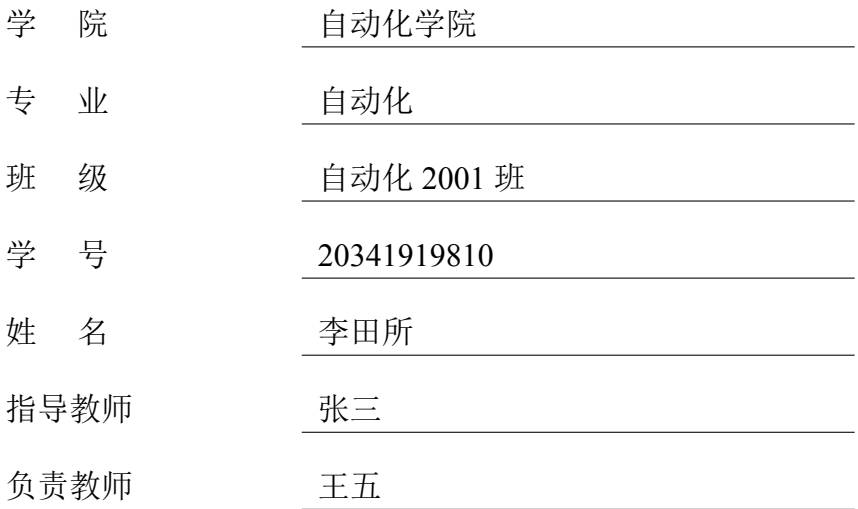

沈阳航空航天大学 2024 年 6 月

### 摘 要

<span id="page-1-0"></span>这里是中文摘要内容。

注意事项:概述毕业设计的目的,采用的软硬件设计方案或研究方法、步骤 等,突出创新点;最终的调试或仿真结果,以及分析得到的研究结论。论文设计方 案或者采用方法的优点。摘要中不使用公式,不标参考文献。正文小四号,宋体, 英文和字母采用 Times New Roman 字体。(不少于 600 字)

关键词**:** Latex;沈阳航空航天大学;深度学习

## <span id="page-2-0"></span>SAU Thesis LATEXTemplate for Undergraduate

### **Abstract**

This is English Abstract Content.

The content of English abstract should consist with the content of Chinese abstract.

**Key words:** Latex;SAU;Deep Learning

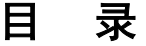

<span id="page-3-0"></span>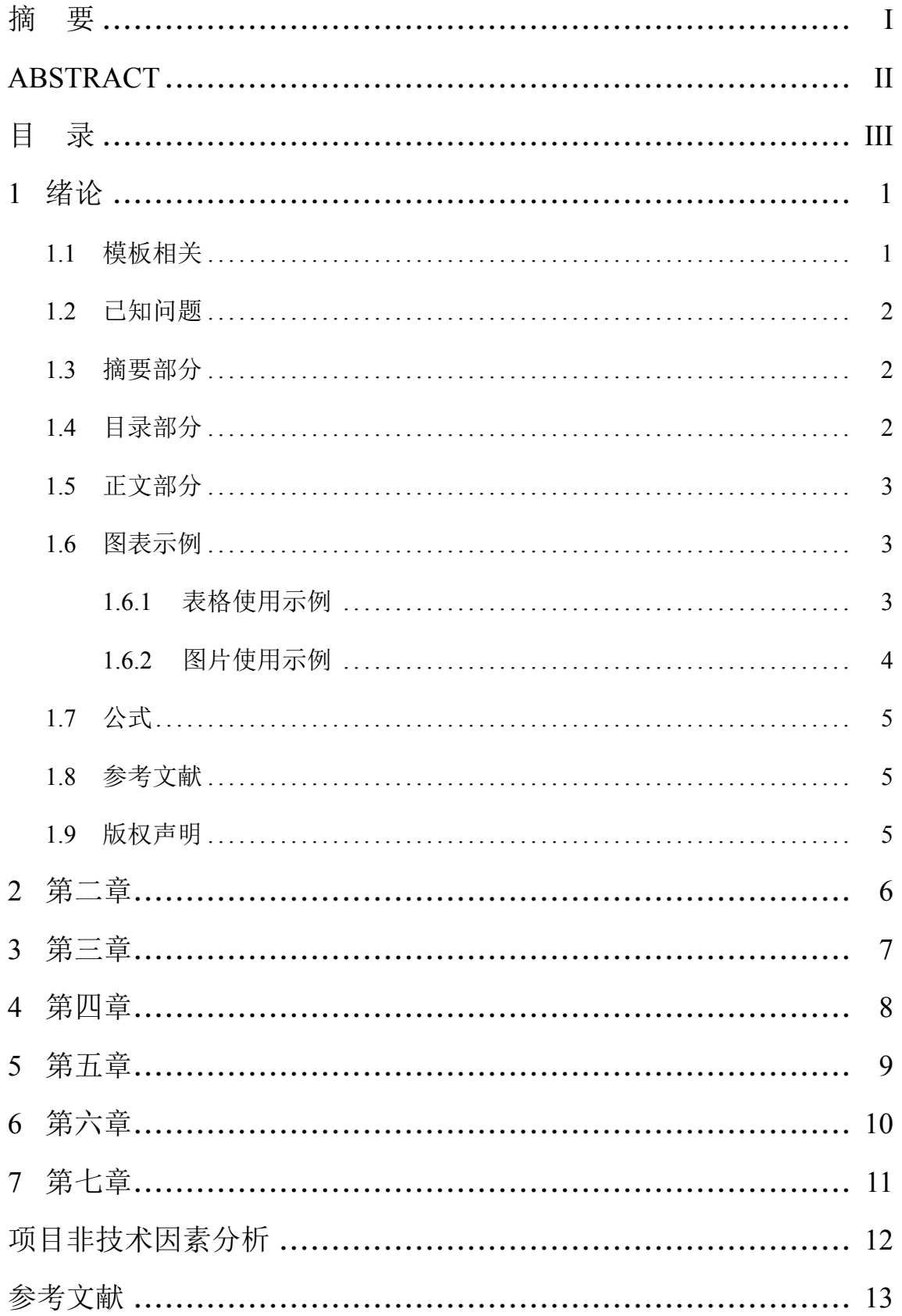

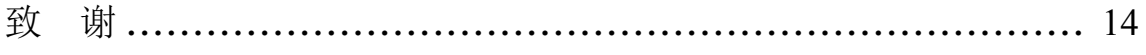

### **1** 绪论

<span id="page-5-0"></span>本章为 sauthss 模板的使用示例文档,对本模板的使用时的常见用法和常见问 题进行解释和说明。

### <span id="page-5-1"></span>**1.1** 模板相关

本模板是沈阳航空航天大学本科毕设 LATEX 模板, 旨在简化毕业论文写作过程 中的格式调整过程。内容与排版部分参考沈阳航空航天大学自动化学院 2024 年本 科毕业设计模板制作并修改。本模板适合有一定编程基础或 LATEX 写作经验的同学 使用。

Overleaf 是一个开源在线实时协作 LATEX 编辑器, 其<www.overleaf.com>托管版 本是基于 Ubuntu 构建的,本模板提供 Overleaf 托管服务。

毕设基本信息在 main.tex 头部定义, 在使用此模板前, 请自行按照注释修改 相关变量。

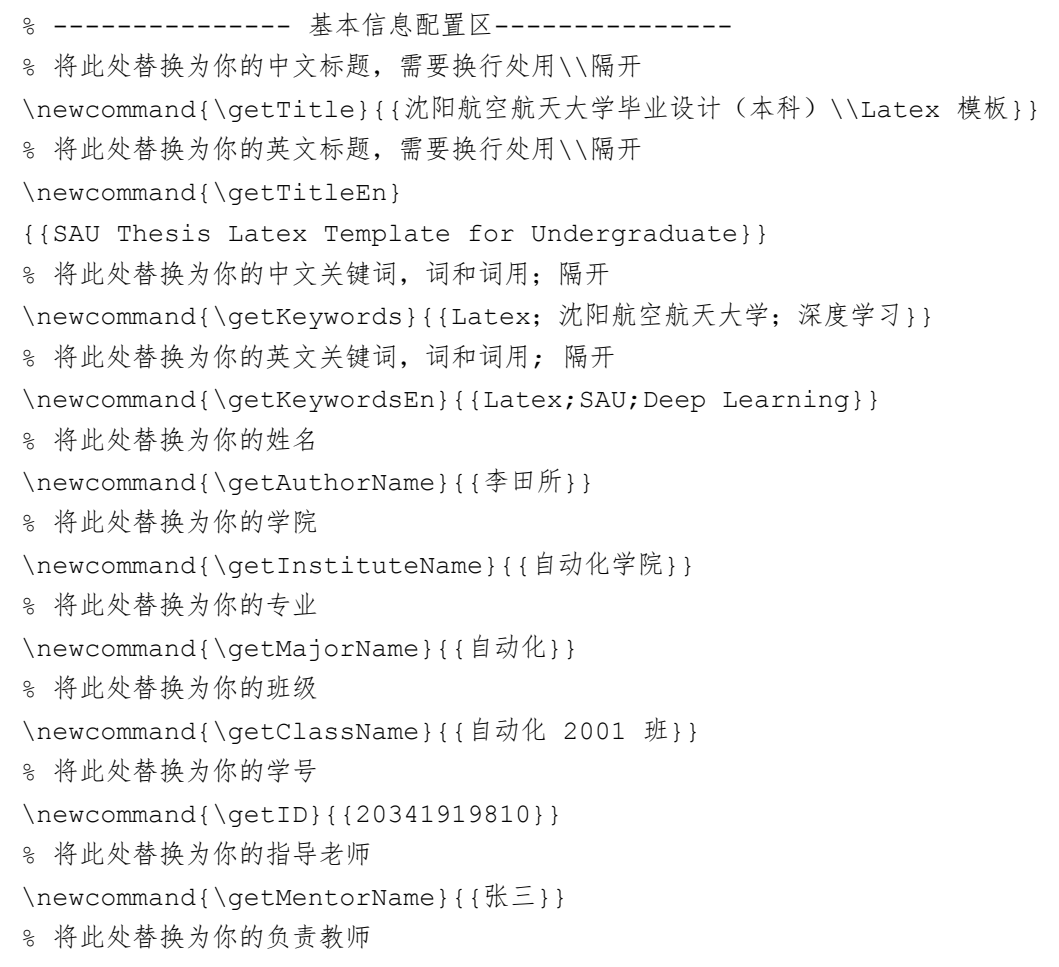

```
\newcommand{\v{getSupervisiorName}{\f{L\}}% 是否在首页放置教师签名 png,true 为放置
\newcommand{\needMentorsign}{false}
% 答辩年份
\newcommand{\qetYY}{2024}
% 答辩月份
\newcommand{\getMM}{6}
```
### <span id="page-6-0"></span>**1.2** 已知问题

本模板当前存在以下主要问题:

• 页面以浮动体(图片、表格)结束时,可能为下一页新的 subsection 或 subsubsection 引入多余空行,请调整文本内容与位置尽量避免此情况。

• 非技术因素分析部分表格布局与 Word 版表格布局存在一定出入。

若您在使用中遇到其他问题,请在 github 仓库提交 Issue 或者向此电子邮箱 guhao0521@gmail.com 发送电子邮件描述您的问题,以便于我们及时解决。您也可 以修改代码自行解决问题并向本仓库提交 PR,为本项目做出贡献。

#### <span id="page-6-1"></span>**1.3** 摘要部分

摘要需要在\begin{thesisabstractcn} 和\begin{thesisabstracten} 环境中进行编写。 概述毕业设计的目的,采用的软硬件设计方案或研究方法、步骤等,突出创新点; 最终的调试或仿真结果,以及分析得到的研究结论。论文设计方案或者采用方法 的优点。

### <span id="page-6-2"></span>**1.4** 目录部分

<span id="page-6-3"></span>参考本科毕业设计模板制作,分隔点与模板略有出入,不影响实际使用。"目 录"二字用三号字、黑体,居中书写,"目"与"录"之间空两格并加粗。一级目 录采用四号宋体: 二级目录向右缩讲 2 字符, 采用小四号宋体: 三级目录向右缩 进 4 字符采用小四号宋体;英文字母和数字都采用 Times New Roman 格式;行间 距 22 磅(调整\cftbeforesecskip 得到,实际测量与 word 行距相同)。

2

### **1.5** 正文部分

本模板与 word 模板相同,采用三级标题形式划分文章。完成内容时请注意标 点符号全半角统一,完成一个段落后使用\par 来结束段落。

下面为标准章节示例代码:

```
\begin{thesischapter}% 开始章节环境
\section{绪论}% 定义章节名称
% 一些内容
\frac{6}{6} .....
\subsection{研究背景}% 二级标题
% 一些内容
\frac{6}{6} .....
\subsection{国内外研究现状}% 二级标题
\subsubsection{国内研究现状}% 三级标题
% 一些内容
\frac{6}{6} .....
\subsubsection{国外研究现状}% 三级标题
% 一些内容
\frac{8}{6} .....
\end{thesischapter}% 结束章节环境
```
#### <span id="page-7-0"></span>**1.6** 图表示例

#### <span id="page-7-3"></span><span id="page-7-1"></span>**1.6.1** 表格使用示例

| 依赖名称             | 版本需求      | 安装方式   |
|------------------|-----------|--------|
| Ubuntu           | 20.04 LTS | 镜像安装   |
| ROS <sub>2</sub> | Foxy      | apt 安装 |
| Pytorch          | 2.1.0     | pip 安装 |
| <b>CUDA</b>      | 12.2      | sh 安装  |
| OТ               | 5.15      | apt 安装 |
| ifxradarsdk      | 3.5.0     | whl 安装 |

表 1.1 表格示例

<span id="page-7-2"></span>毕业设计模板要求表格均使用三线表,表序和表名均位于表格的上方,在 Latex 中三线表可依赖宏包 booktabs 实现, 使用\toprule, \midrule, \bottomrule 来控制三 线。效果如表[1.1](#page-7-3)所示。

#### **1.6.2** 图片使用示例

<span id="page-8-1"></span>毕业设计模板要求图片题注需位于在图像下方。如图[1.1](#page-8-1)所示。单张图片使 用\begin{figure} 环境,若使用 Overleaf 可直接将图片拖入浏览器以上传图片。注 意所有图片均应存储于 Figure 文件夹下以便于管理。

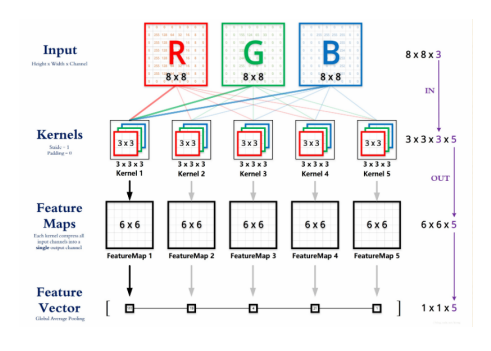

图 1.1 图片样例 1

当使用多张图片时,可使用 subfigure 进行插入多张图片。若需引用子图,可 以使用\subref{子图 label} 进行引用。

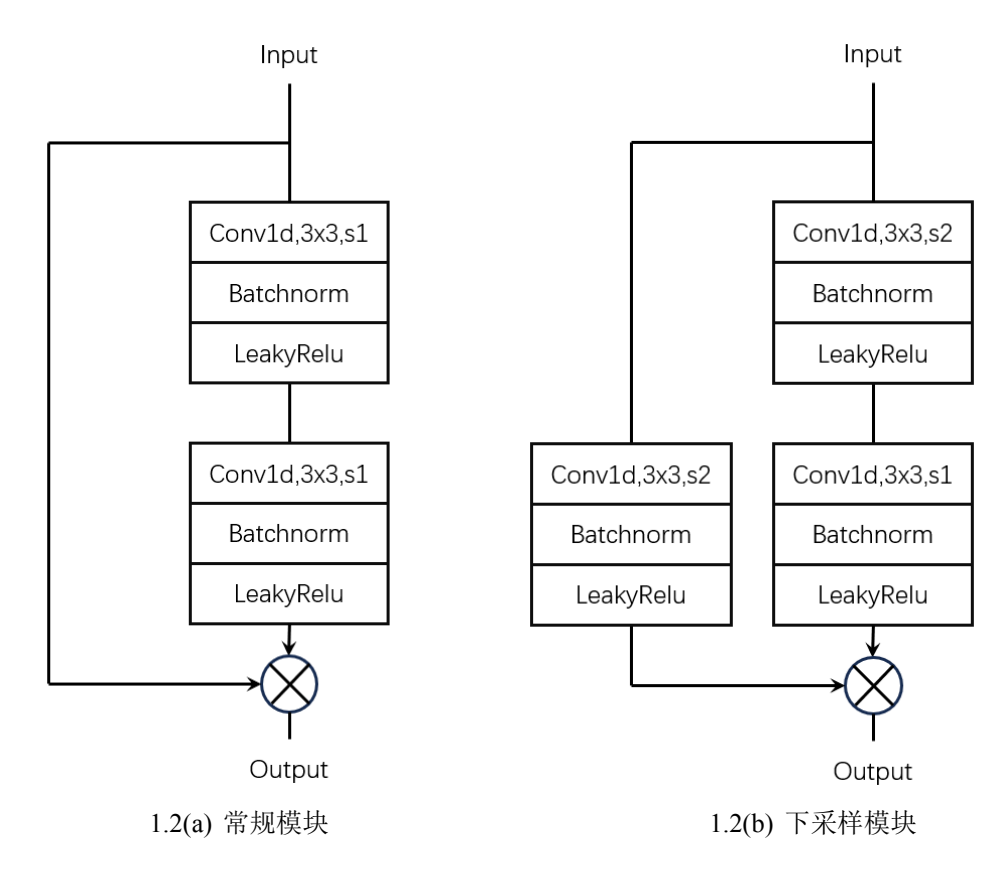

<span id="page-8-0"></span>图 1.2 多张图片示例

### **1.7** 公式

公式使用\begin{equation} 环境插入, 使用通用 LATEX 规范即可, 如式[1.1](#page-9-2)。

<span id="page-9-2"></span>
$$
MAE = \frac{1}{n} \sum_{i=1}^{n} |\hat{y}_i - y_i|
$$
\n(1.1)

### <span id="page-9-0"></span>**1.8** 参考文献

参考文献使用 GB/T 7714 格式进行引用,使用 gb7714-2015bibstyle 进行管理, 具体引用命令与日常使用类似,\cite{},\citet{},\citeauthor{}具体用 法见相应文档[[1\]](#page-17-1)。

例如\cite{feng2018wing}=<sup>[\[2](#page-17-2)]</sup>,... 相对于的 bib 文件的书写基本上直接用 Google Scholar 拷贝的 BibTex 即可, 将 Bibtex 放置于\Ref\Collection.bib 中即可使 用\cite进行引用。

### <span id="page-9-1"></span>**1.9** 版权声明

本模板参考 Homework in Chinese[[3\]](#page-17-3)模板修改而来。使用文档参考北大本科非 官方模板[[4\]](#page-17-4)进行编写。

本示例文档和模板遵循 LATEX Project Public License 和 Attribution 4.0 International (CC BY 4.0) 开源协议。

# **2** 第二章

<span id="page-10-0"></span>第二章内容...

# **3** 第三章

<span id="page-11-0"></span>第三章内容...

# **4** 第四章

<span id="page-12-0"></span>第四章内容...

# **5** 第五章

<span id="page-13-0"></span>第五章内容...

# **6** 第六章

<span id="page-14-0"></span>第六章内容...

# **7** 第七章

<span id="page-15-0"></span>第七章内容...

# 课题方案非技术因素分析

<span id="page-16-0"></span>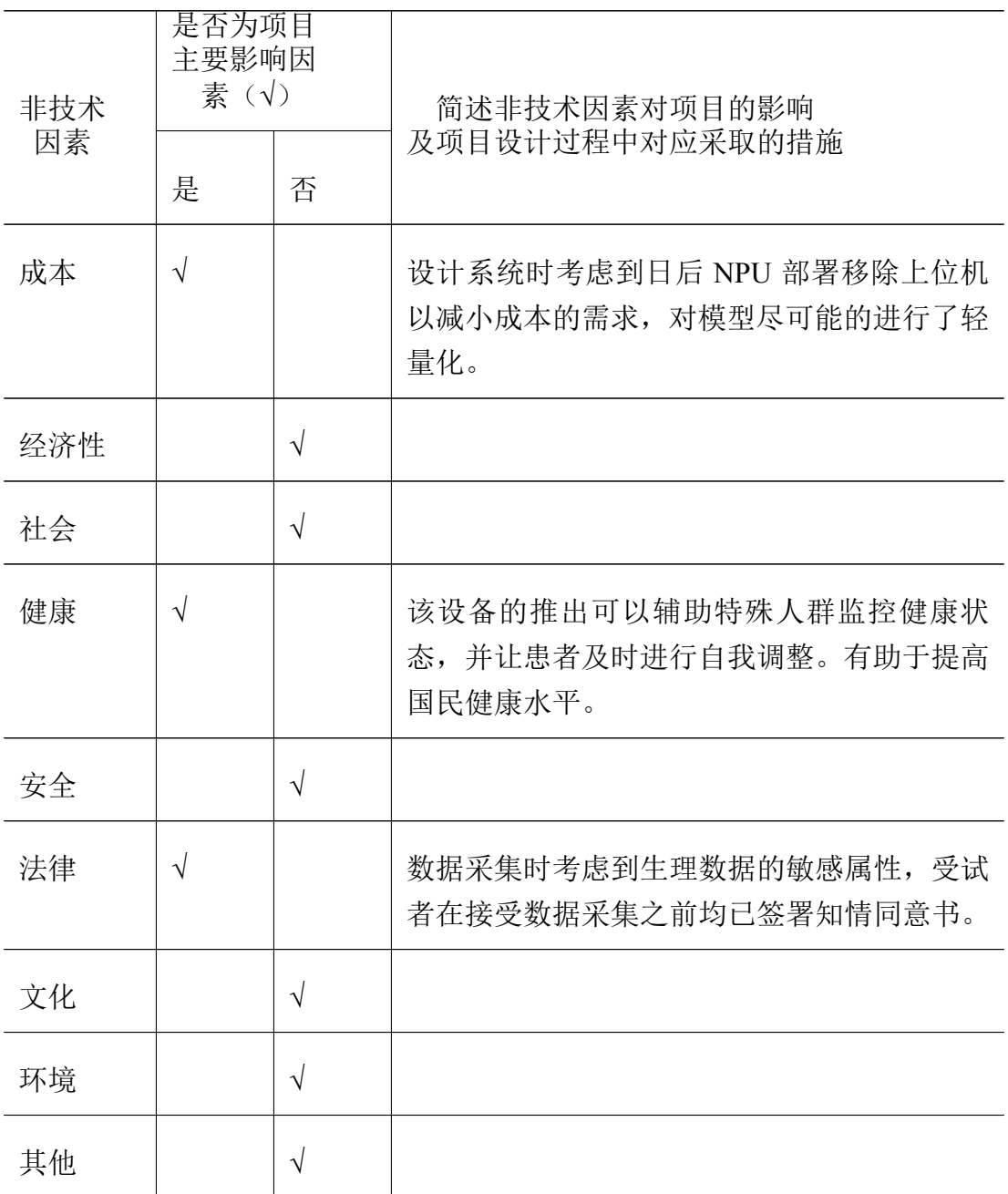

参考文献

- <span id="page-17-1"></span><span id="page-17-0"></span>[1] Hushidong. biblatex-gb7714-2015: BibLaTeX implementation of the GB/T 7714- 2015 bibliography style[Z]. <https://github.com/hushidong/biblatex-gb7714-2015>. Accessed: 2024-06-14. 2015.
- <span id="page-17-2"></span>[2] FENG Z H, KITTLER J, AWAIS M, et al. Wing loss for robust facial landmark localisation with convolutional neural networks[C]//Proceedings of the IEEE conference on computer vision and pattern recognition. 2018: 2235-2245.
- <span id="page-17-3"></span>[3] C K. Homework in Chinese[EB/OL]. 2022. [https://www.overleaf.com/latex/templ](https://www.overleaf.com/latex/templates/homework-in-chinese/dvqqttjspvpr) [ates/homework-in-chinese/dvqqttjspvpr.](https://www.overleaf.com/latex/templates/homework-in-chinese/dvqqttjspvpr)
- <span id="page-17-4"></span>[4] Skipher. PKU Undergraduate Thesis Template (modified from pkuthss)[EB/OL]. 2022. [https://www.overleaf.com/latex/templates/pku-undergraduate-thesis-templat](https://www.overleaf.com/latex/templates/pku-undergraduate-thesis-template-modified-from-pkuthss/pfrbvymbwbxk) [e-modified-from-pkuthss/pfrbvymbwbxk.](https://www.overleaf.com/latex/templates/pku-undergraduate-thesis-template-modified-from-pkuthss/pfrbvymbwbxk)

## 致 谢

<span id="page-18-0"></span>这里是一些致谢内容...